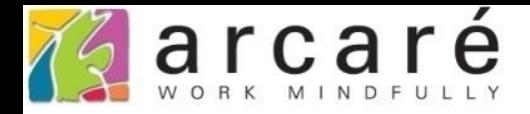

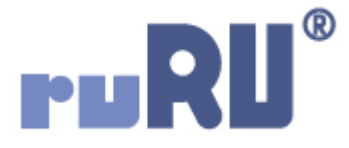

# **ruRU IDE教學課程**

## **11-2-3 表單按鍵-執行限制-一般查表檢控**

如如研創股份有限公司

+886 2 2596 3000

IDE: Integrated Design Environment

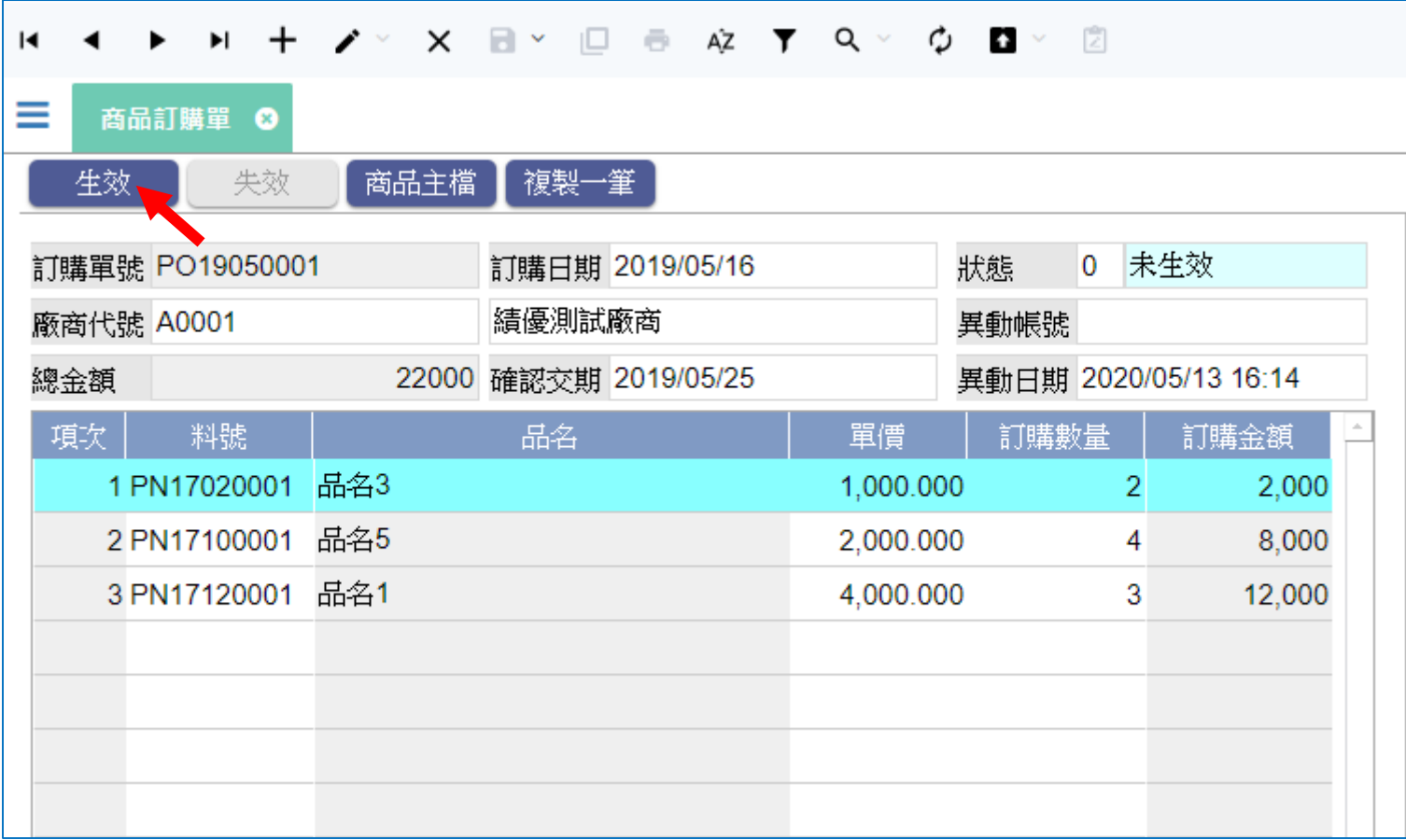

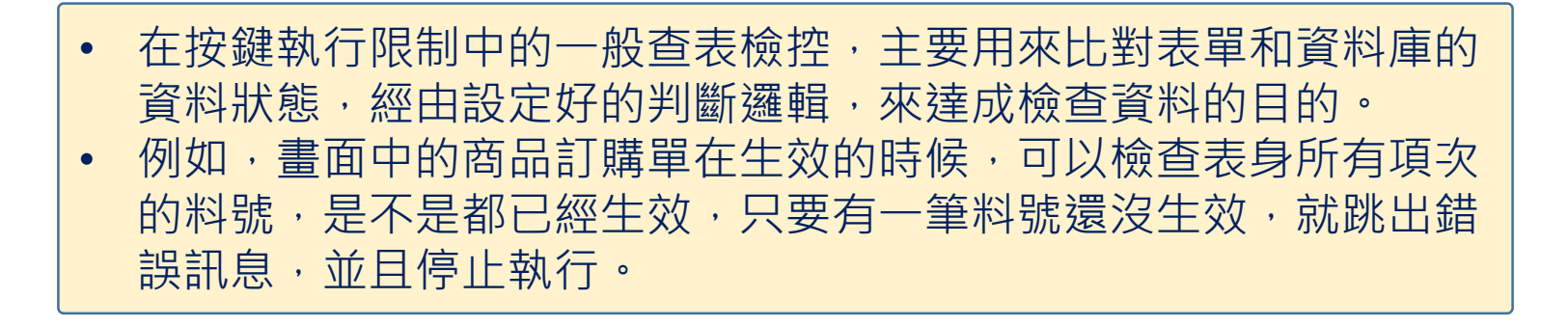

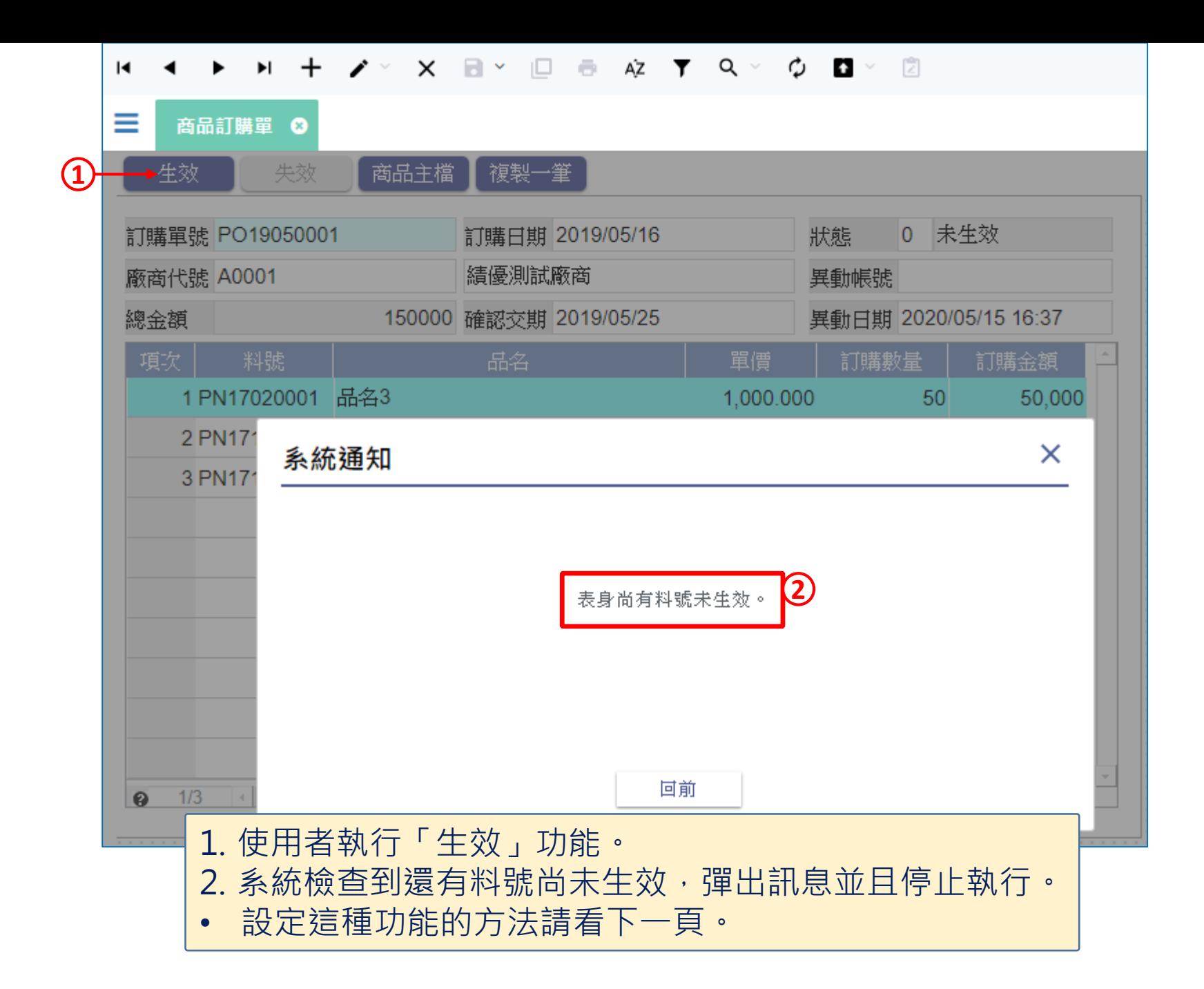

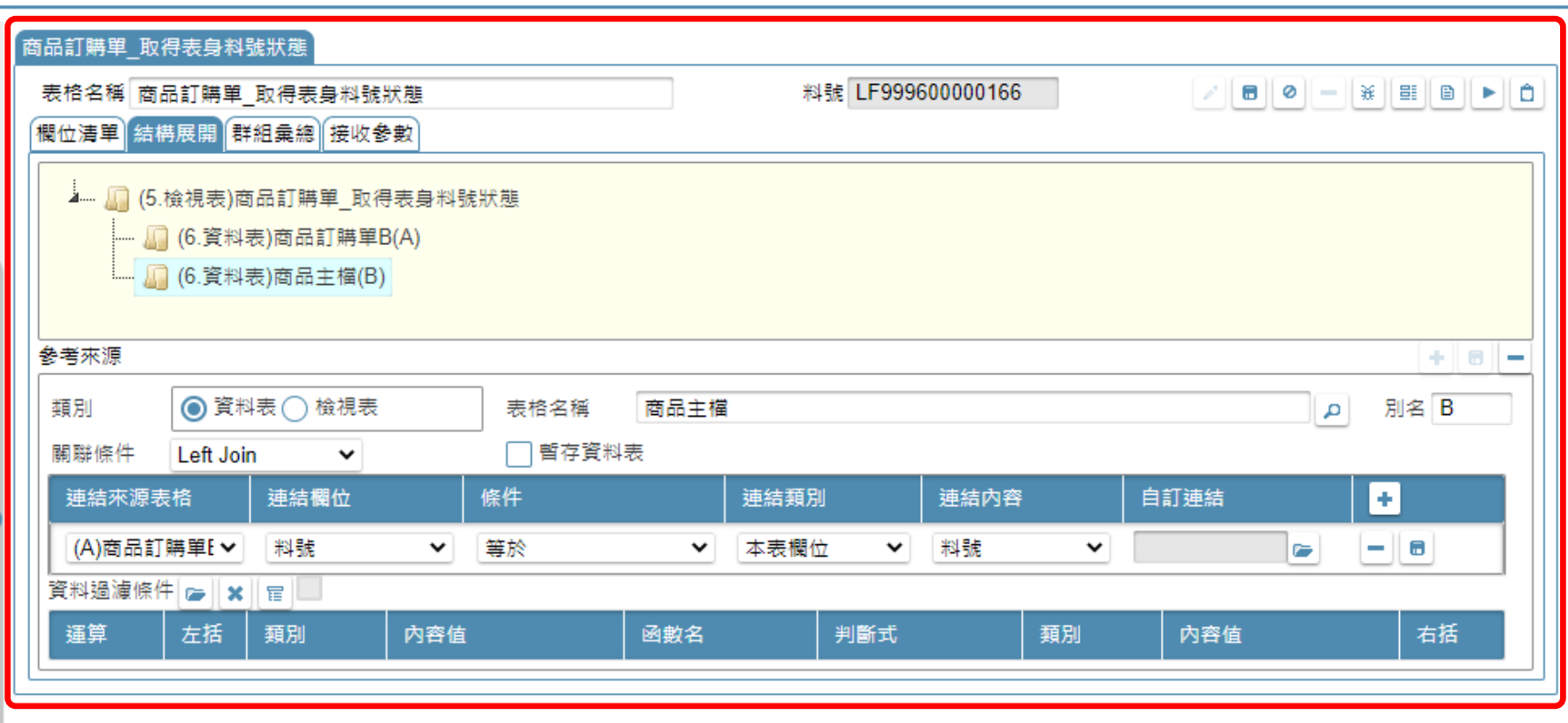

### • 在這個案例中,先製作一個檢控用的檢視表, 取得訂購單表身的料號狀態。

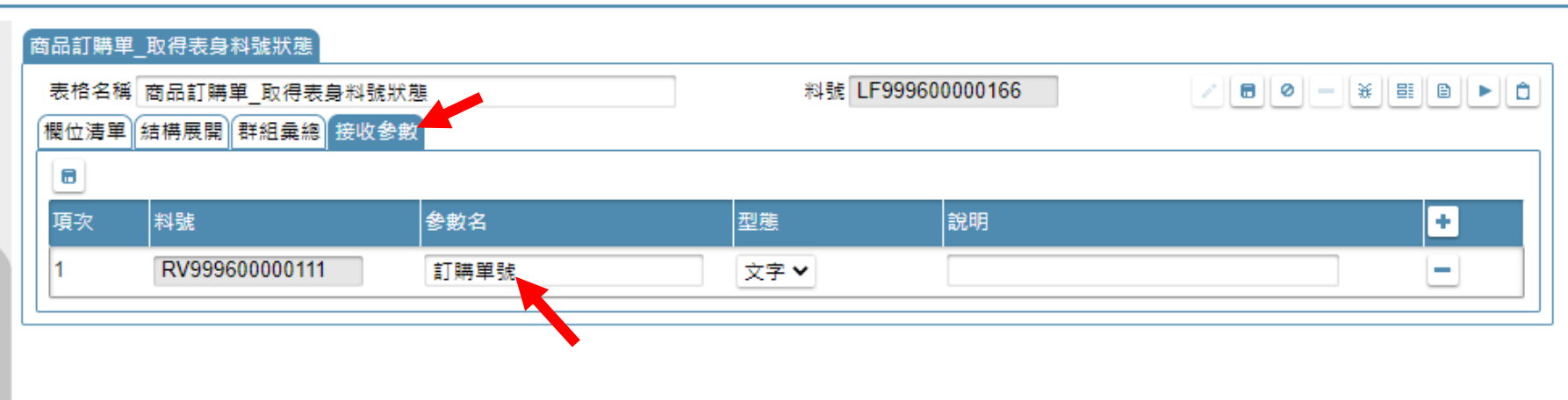

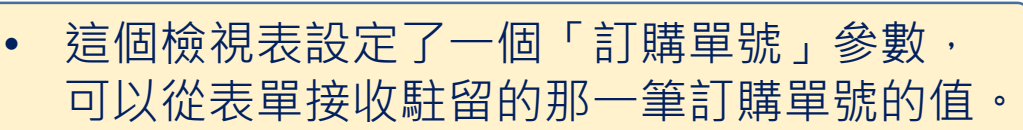

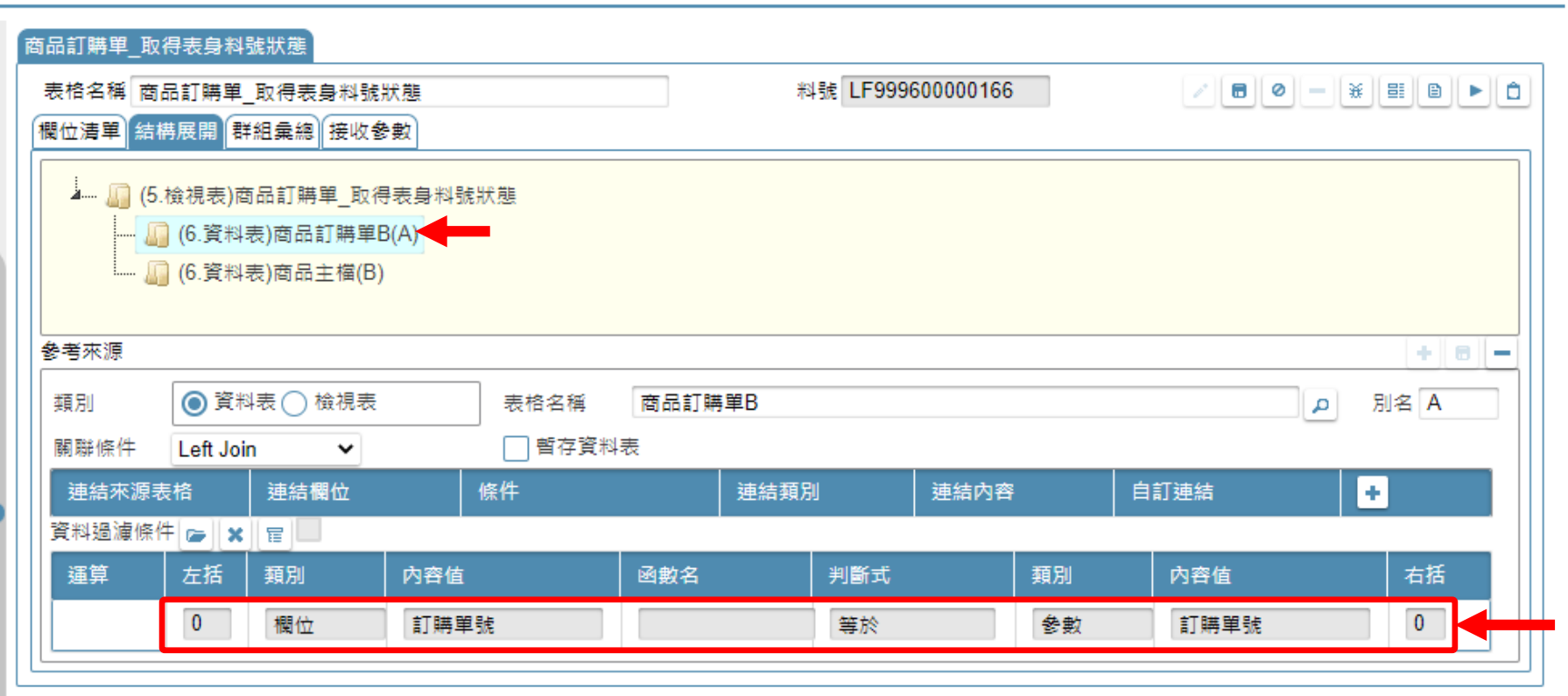

## • 在檢視表的A表中,過濾「訂購單號和接收參數相同」的資料。

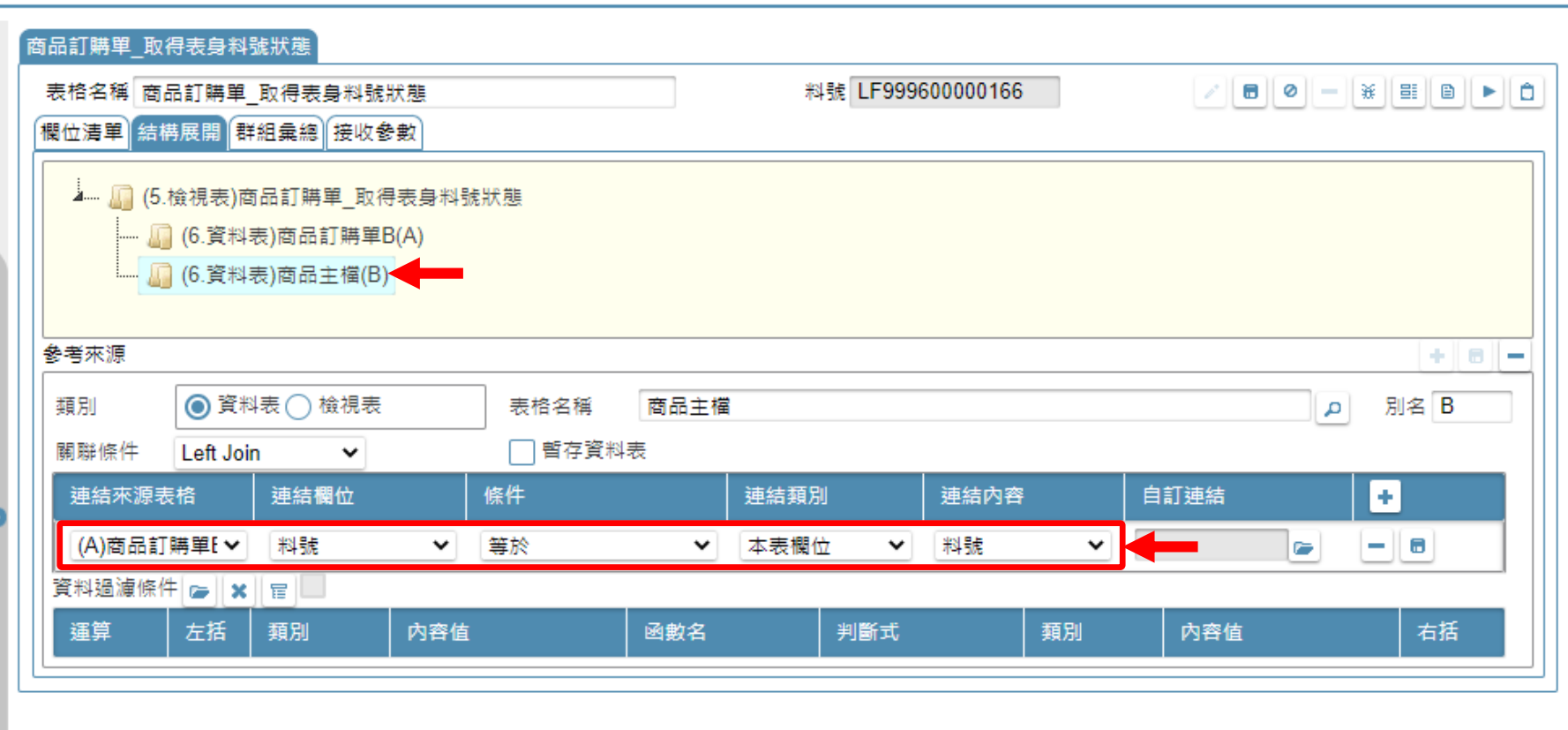

## • B表使用「料號」欄位,和A表的「料號」關聯。

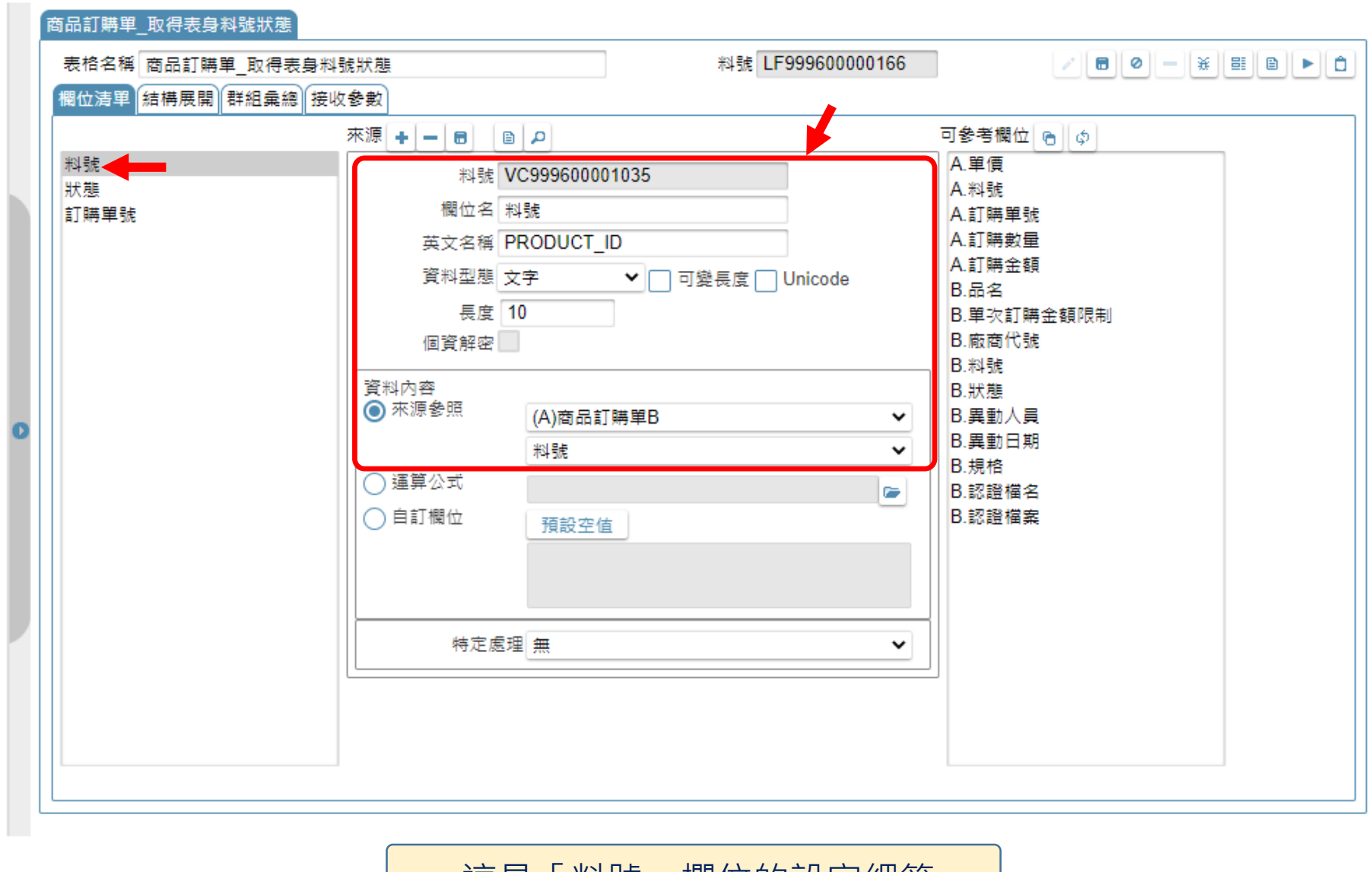

• 這是「料號」欄位的設定細節。

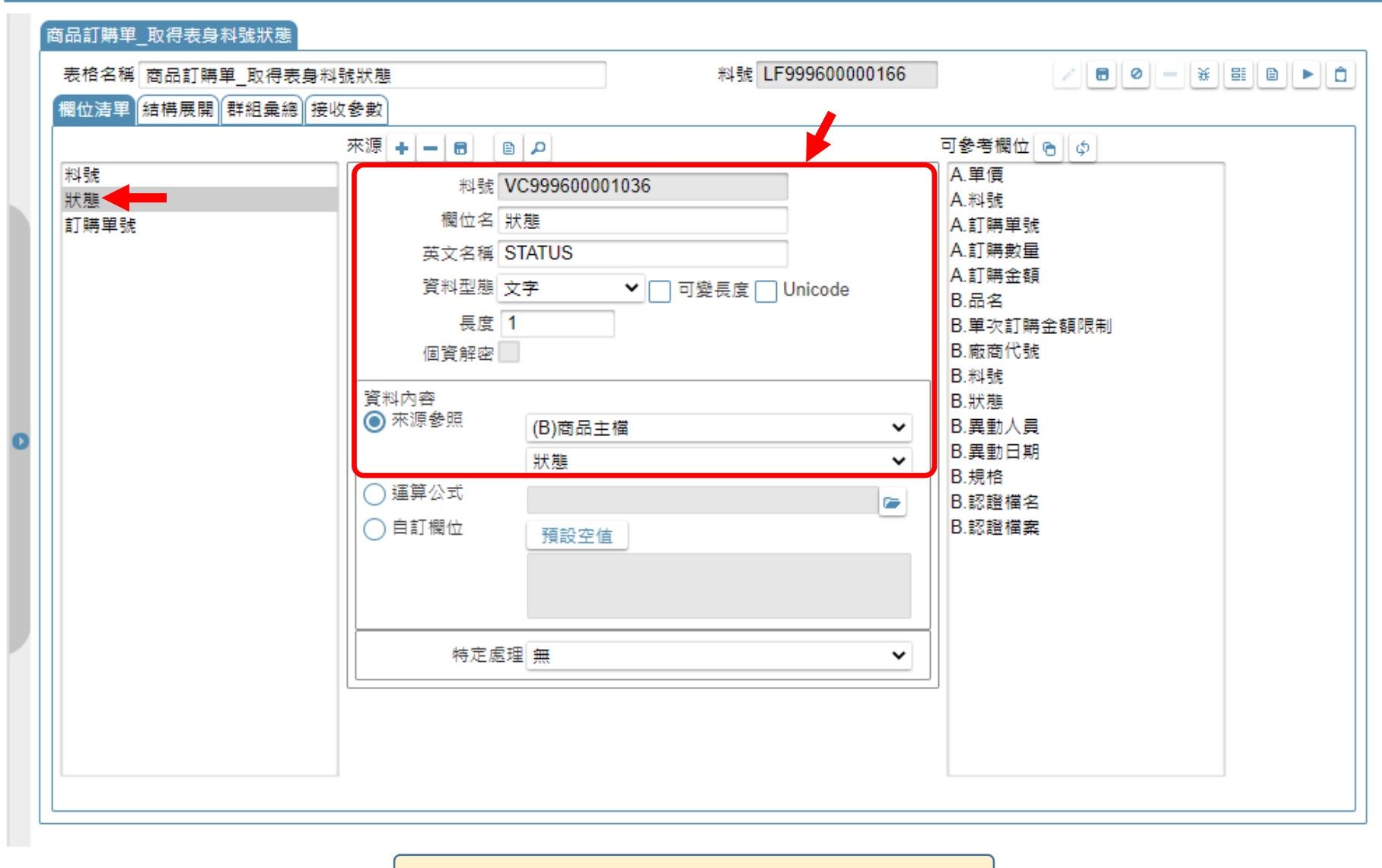

• 這是「狀態」欄位的設定細節。

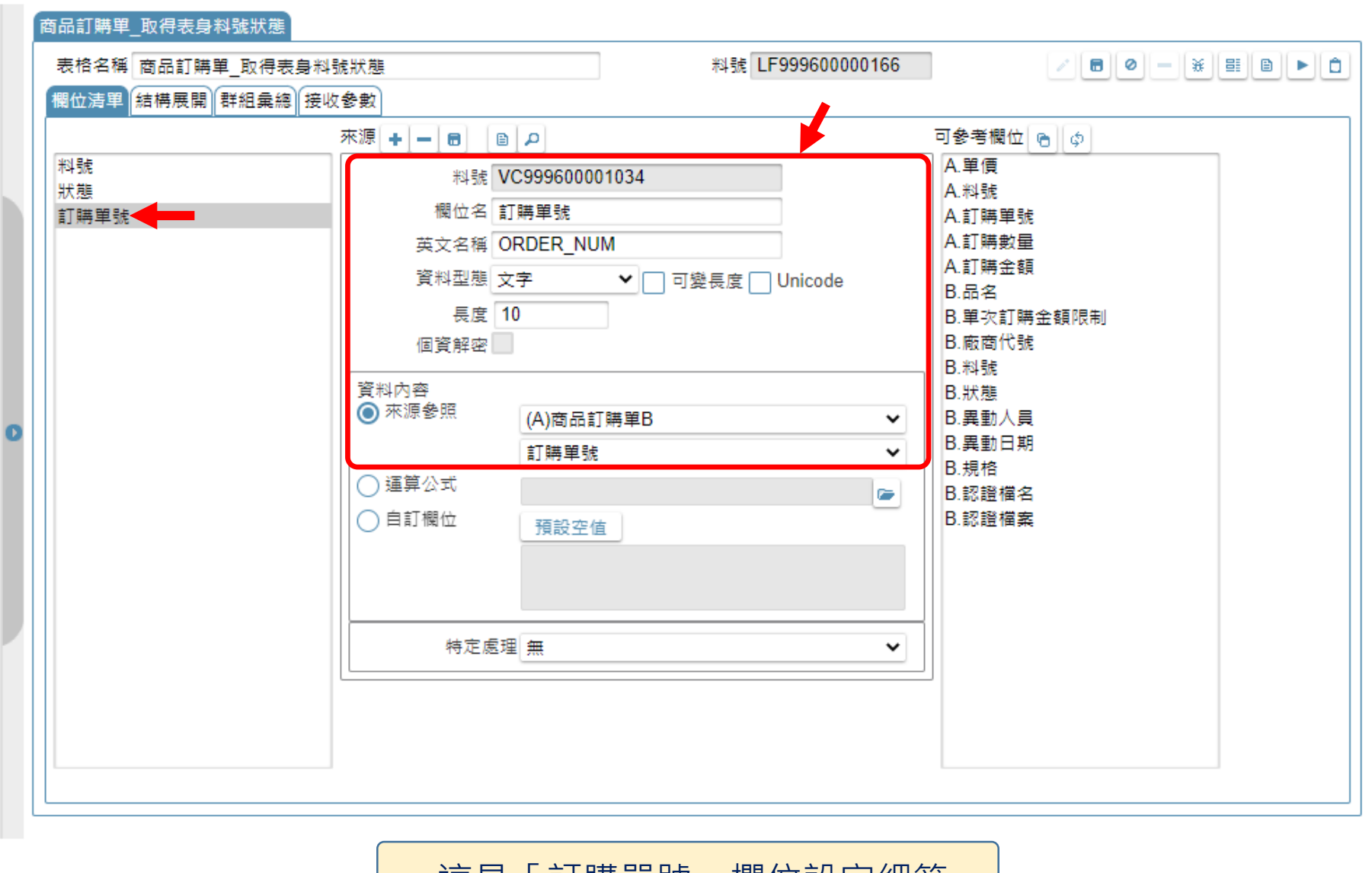

• 這是「訂購單號」欄位設定細節。

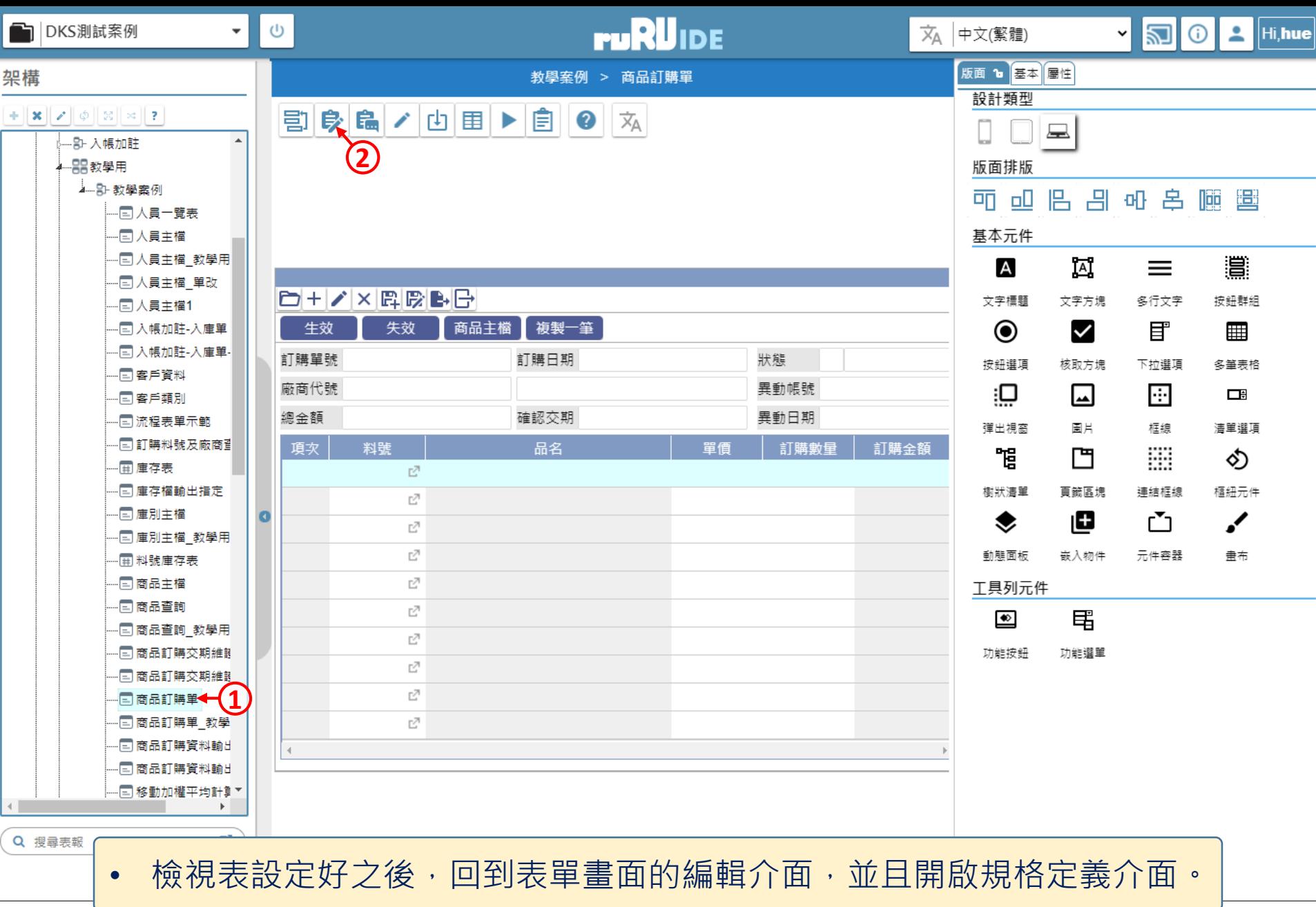

△ ide-1.arcare-robot.com/eco/SpecificationsView/Index?prjid=67&type=1&no=FM99960000098&prjCodePage=950&ver=&openUUID=035db737-20f1-4e9...

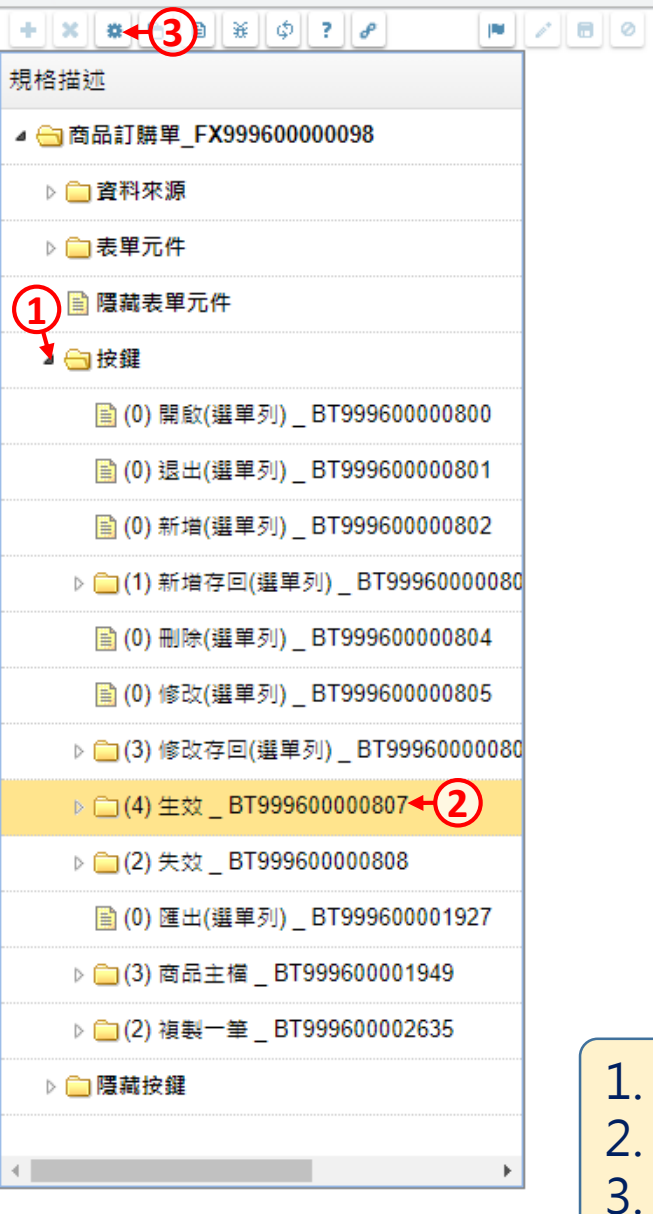

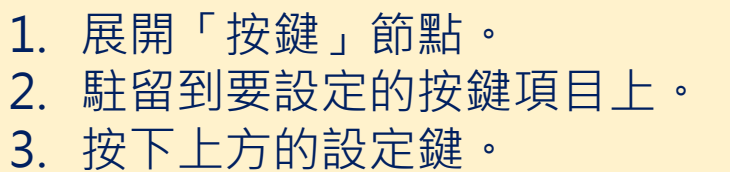

■ ide-1.arcare-robot.com/eco/SpecificationsView/Index?prjid=67&type=1&no=FM999600000098&prjCodePage=950&ver=&openUUID=035db737-20f1-4e9...

#### $\blacksquare$  $+$   $\times$   $\frac{1}{2}$   $\frac{1}{2}$   $\frac{1}{2}$   $\frac{1}{2}$   $\frac{1}{2}$   $\frac{1}{2}$

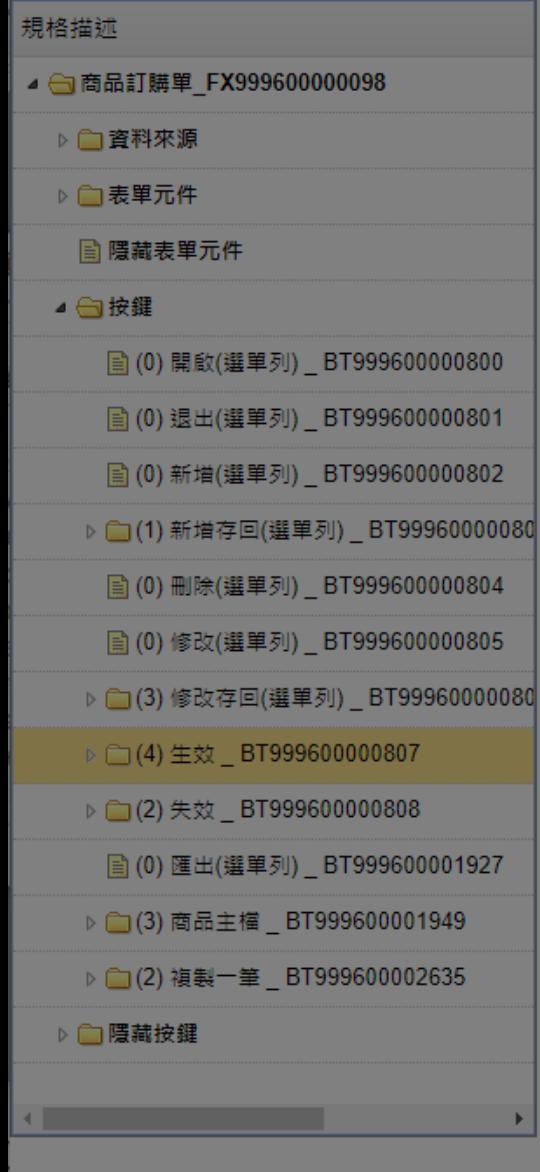

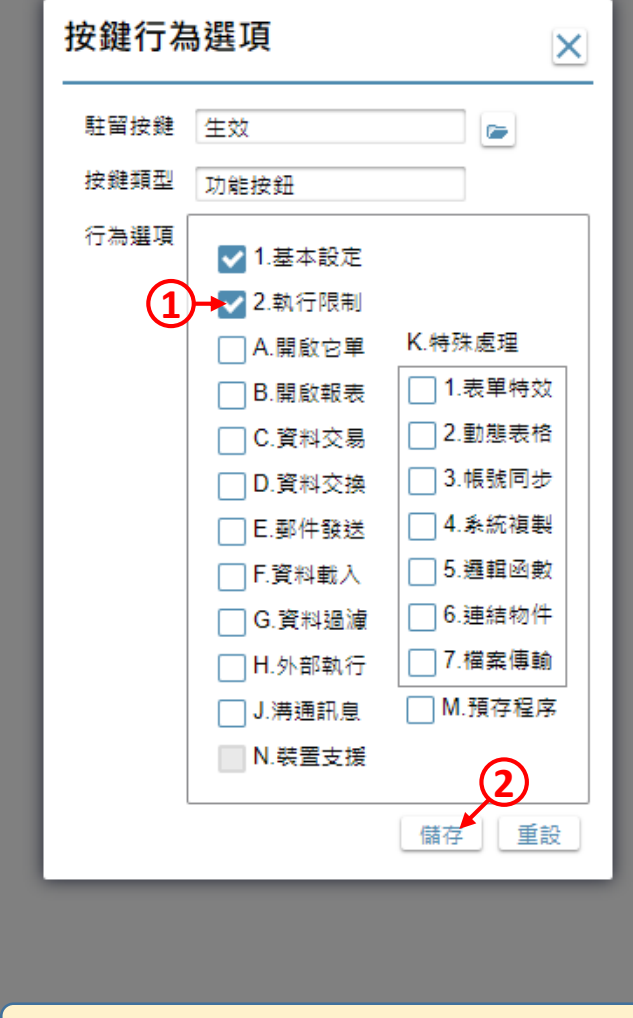

1. 勾選「執行限制」項目。 2. 按下「儲存」鍵。

 $\Box$ 

 $\times$ 

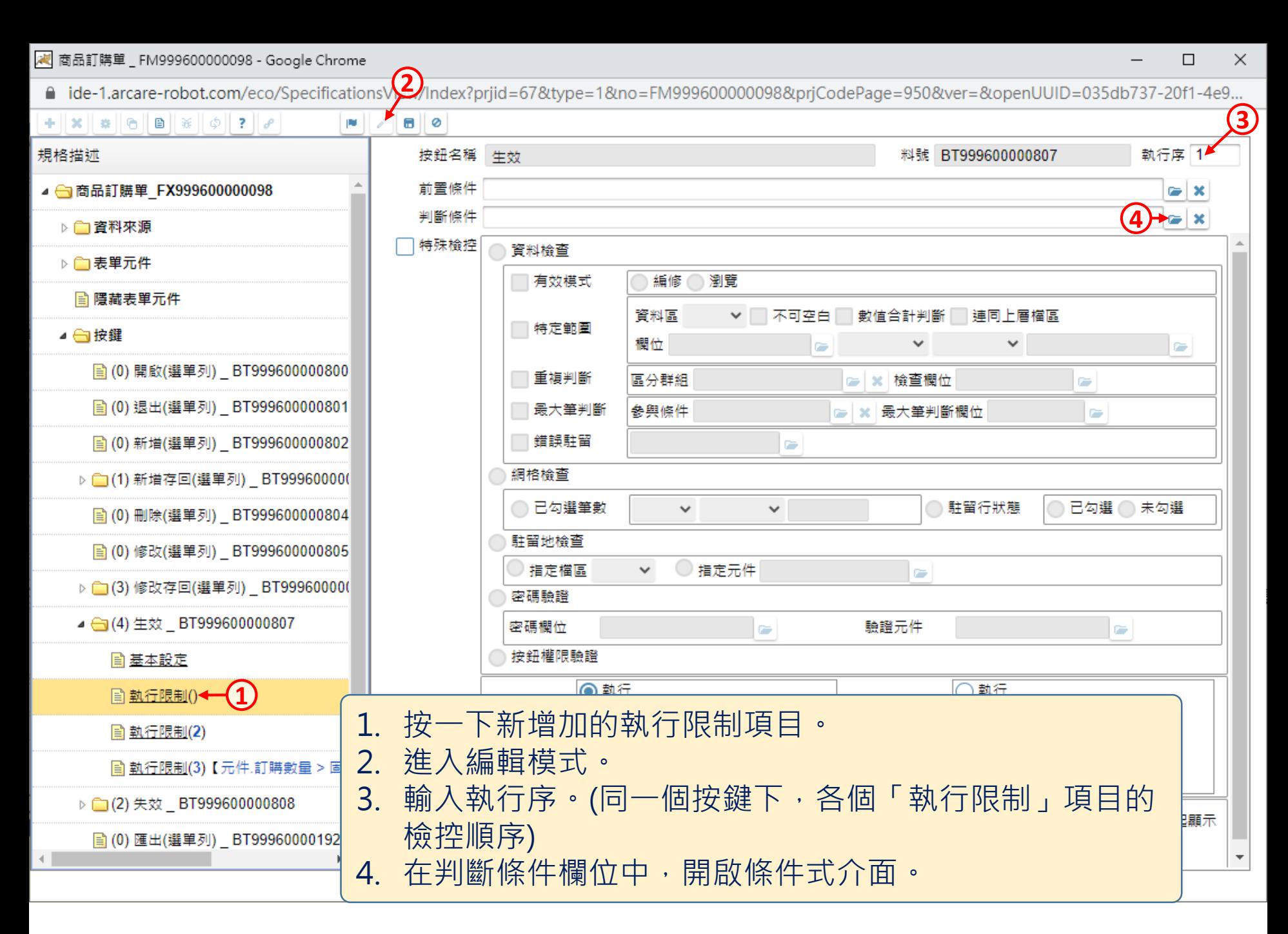

<mark>/</mark> 商品訂購單 \_ FM999600000098 - Google Chrome

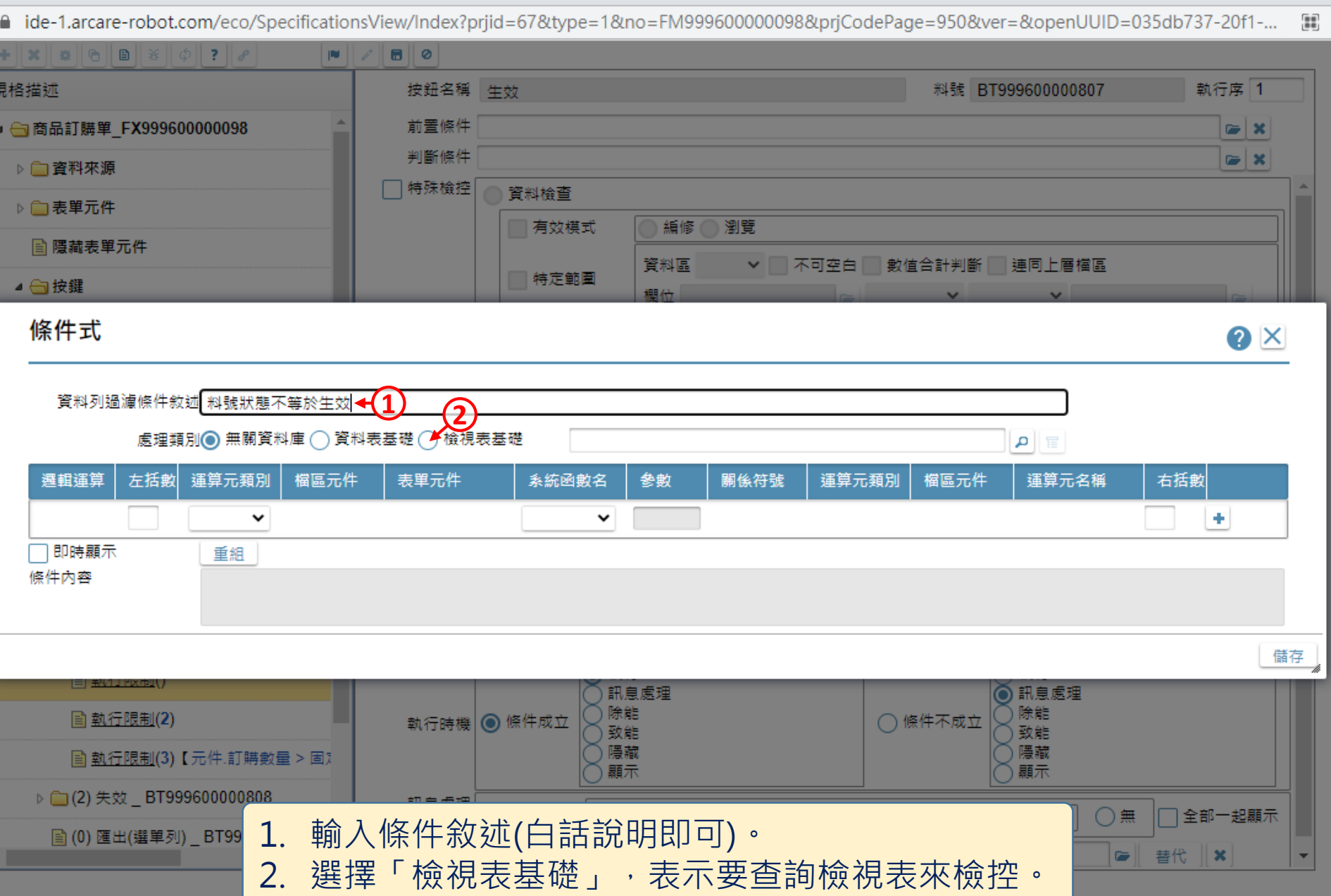

 $\hfill\square$ 

 $\overline{\phantom{m}}$ 

 $\times$ 

■ ide-1.arcare-robot.com/eco/SpecificationsView/Index?prjid=67&type=1&no=FM999600000098&prjCodePage=950&ver=&openUUID=035db737-20f1-...

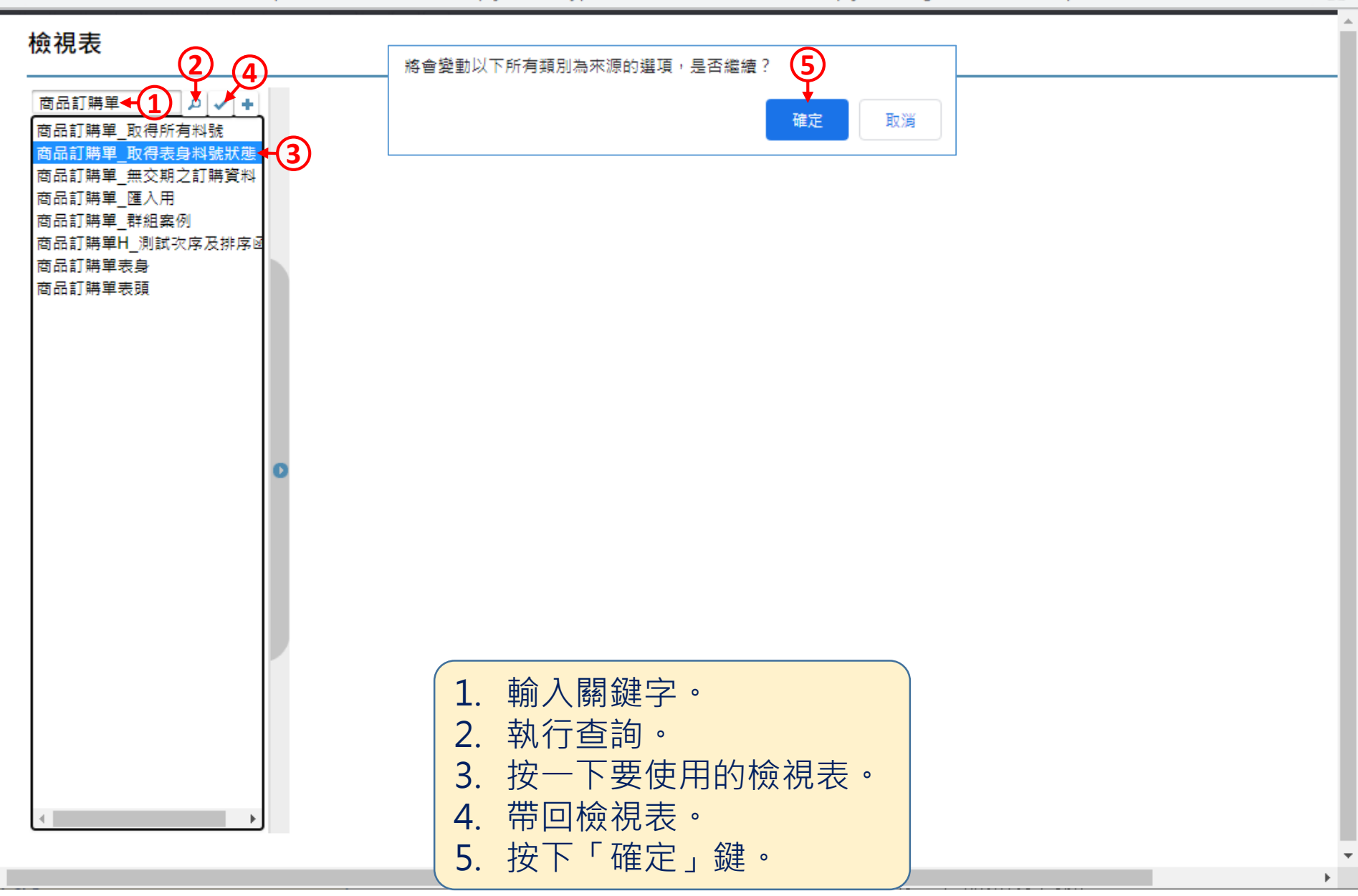

 $\Box$ 

 $\times$ 

 $\mathbb{R}$ 

图 商品訂購單 \_ FM999600000098 - Google Chrome

 $\Box$  $\times$ 

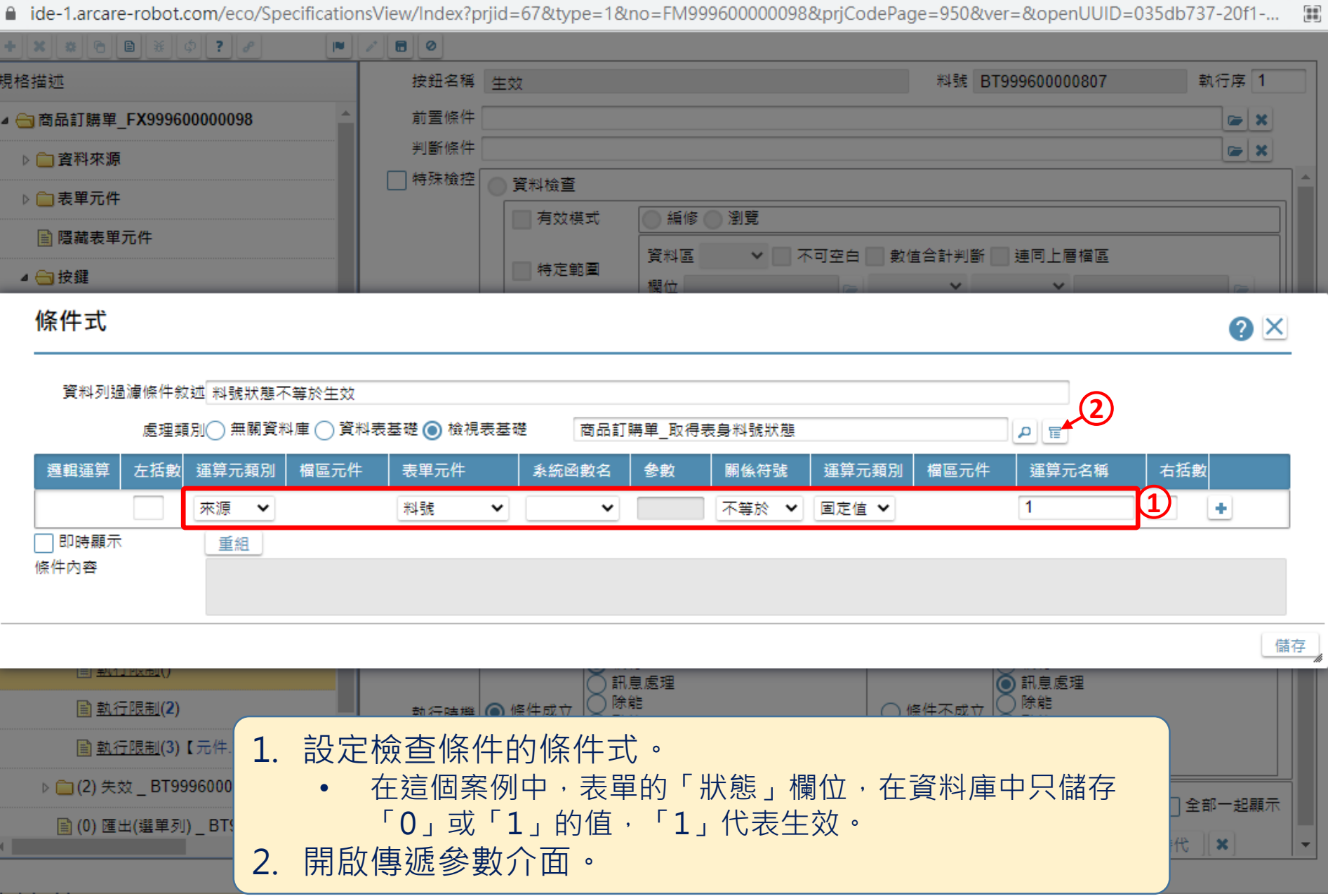

风 商品訂購單\_FM999600000098 - Google Chrome

■ ide-1.arcare-robot.com/eco/SpecificationsView/Index?prjid=67&type=1&no=FM99960000098&prjCodePage=950&ver=&openUUID=035db737-20f1-... 99 **IN**  $||\mathbf{B}||\mathbf{O}||$  $B \times O$  ? 規格描述 按鈕名稱 生效 料號 BT999600000807 執行序 1 ▲ 商品訂購單 FX999600000098 前置條件  $\approx$   $\infty$ 判斷條件  $\bullet$   $\mathbf{x}$ ▶□資料來源 □特殊檢控 資料檢查 ▷□表單元件 有效模式 ○編修 瀏覽 图 隱藏表單元件 資料區 ▼ ■ 不可空白 ■ 數值合計判斷 ■ 連同上層檔區 特定範圍 ▲ ■按鍵 棚份 條件式 **O** × 資料列過濾條件 傳遞參數  $\bullet$   $\times$ 處理 邏輯運算 左括 右括數 载入<1 檢視表 商品訂購單 取得表身料號狀 固定值 / 參數 ٠ 項次 參數名 資料型態 給值類型 ÷ ヿ即時顯示 **2**) +  $+$   $+$  $\mathbf 1$ 訂購單號 文字 表單元件 訂購單號 e l Ò  $\checkmark$ ◡ 條件內容 **3**儲存 儲存 訊息處理 ◎ 訊息處理 除能 除能 圖 執行限制(2) ○條件不成立 執行時機 ◎ 條件成立 致能 致能 生故 隱藏 ■ 執行限制(3)【元件.訂購數量 > 国 顯示 1. 載入檢視表的參數清單。 ▷ □(2) 失效 \_ BT999600000808 ◯ 無 │ │ 全部一起顯示 香 2. 設定傳遞參數的內容。 ■ (0) 匯出(選單列) \_BT99960000192  $\left| \bullet \right|$   $\left| \bullet \right|$   $\left| \bullet \right|$   $\left| \bullet \right|$  $\vert \mathbf{v} \vert$ 3. 儲存設定。

 $\Box$ 

 $\times$ 

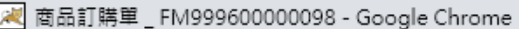

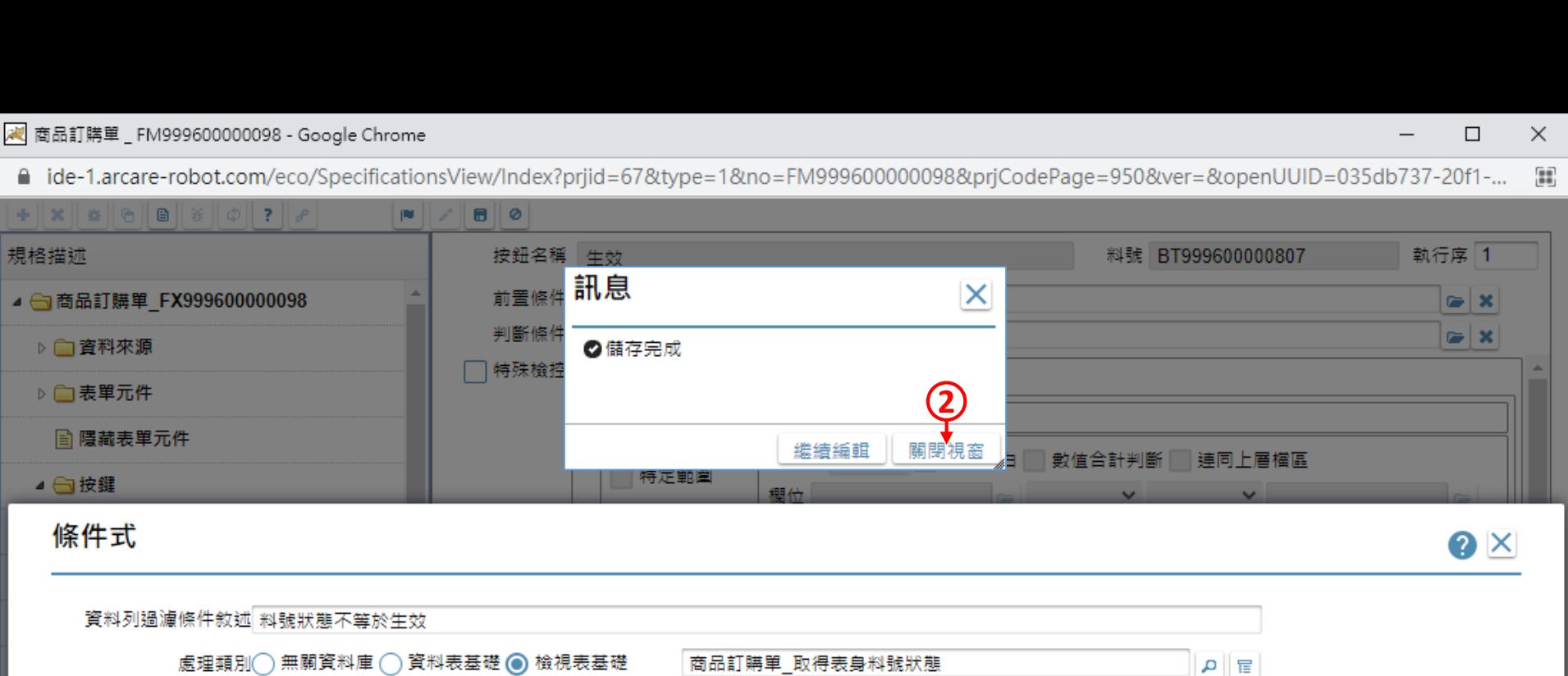

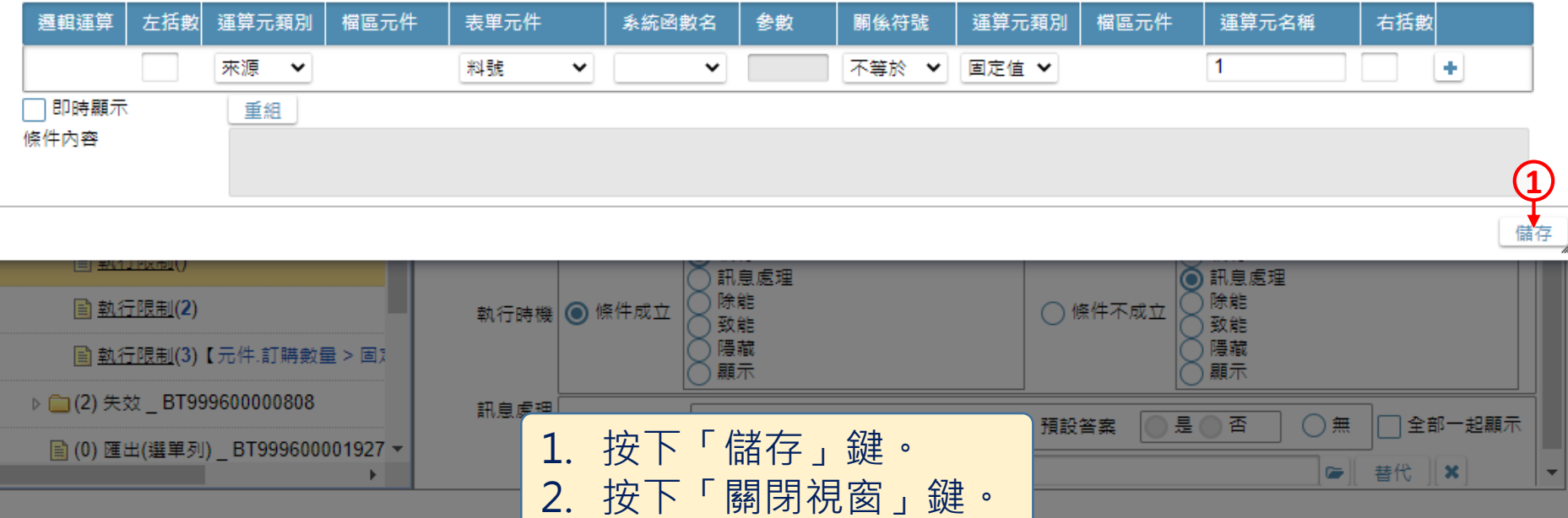

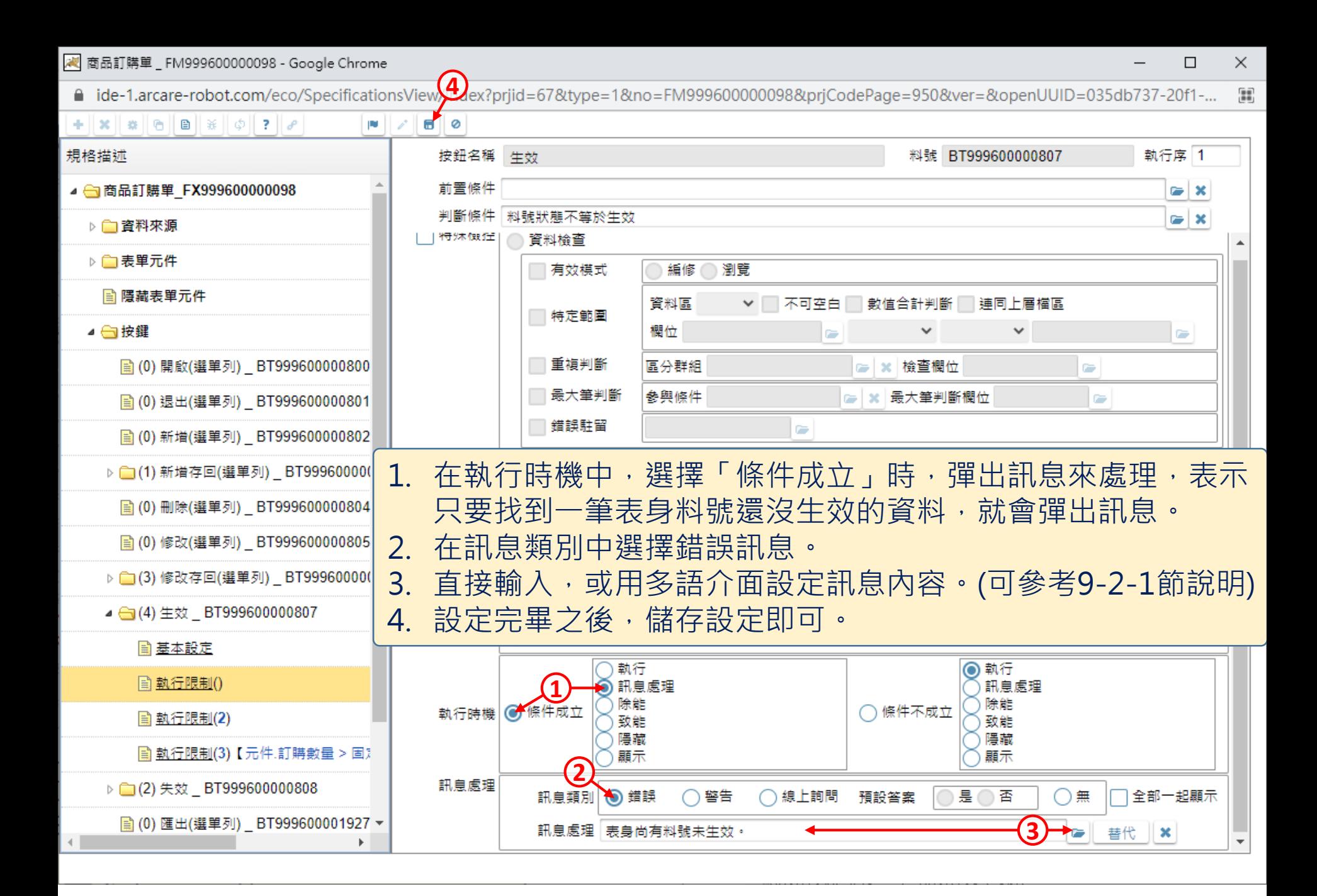

20